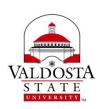

# University Assessment Committee Agenda

West Hall 118 Monday, January 30, 2017 10:00-11:00 AM

www.valdosta.edu/uac/

#### **Mission Statement**

To foster an environment of continuous improvement in student learning and provision of services to the VSU community through the use of active, ongoing, and constructive assessments.

## I. Approval of November 16, 2016 Minutes

## II. Business

- IER and IEP reviews Due date February 1, 2017
  - Progress reports or observations from committee members about this year's reports.
  - Still working to obtain IERs/IEPs from non-reporting units: Admissions, Financial Aid, Legal Affairs, Social Equity, Institutional Research, Athletics, Extended Learning, COAS Dean's Office, MSN, BSN, CONHS Dean's Office, BFA Art Teacher Education, COA Dean's Office
- Assessment long-range planning:
  - See sample plan from Department of Mathematics
- Syllabi Audit pickup again after IER and IEP review is complete
- How are programs storing files for e-portfolios?
  - o Googledocs/Googlesites
  - o Kaltura
  - o D2L
- Discussion about the numerous portals/programs at VSU and how they can be used to track and promote student success, engagement, etc. (Purple Briefcase, MeritPages).

#### III. UAC Plans for Year 2016-17

| Month        | Meeting Topic           | Continuing Work                |
|--------------|-------------------------|--------------------------------|
| January 30   | Send IER/IEP feedback   | Evaluate reports and submit in |
|              | training / presentation | Qualtrics                      |
| February 27  | Send IER/IEP feedback   | Evaluate reports and submit in |
|              | training / presentation | Qualtrics                      |
| March 22     | Assessment All Stars    | Syllabi Audit                  |
| April 26     | Lunch meeting           |                                |
|              | Chair election          |                                |
|              | Annual Report           |                                |
| May – August | No Meetings             |                                |

## IV. Announcements/Workshops

SACSCOC Annual Meeting—Dallas, TX Dec. 2-5, 2017 http://sacscoc.org/meeting.asp

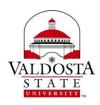

# University Assessment Committee Agenda

West Hall 118 Monday, January 30, 2017 10:00-11:00 AM

www.valdosta.edu/uac/

Equity and Assessment: Moving Towards Culturally Responsive Assessment (2017, January). Copy distributed and also available at <a href="http://learningoutcomesassessment.org/documents/OccasionalPaper29.pdf">http://learningoutcomesassessment.org/documents/OccasionalPaper29.pdf</a>

## **Introduction to Digital Measures** – Pine Hall Room 107

January 4, 2017 10am - 11 am February 2, 2017 3pm - 4pm March 7, 2017 11am - 12pm April 3, 2017 2:30pm - 3:30pm

## **Digital Measures for Advanced Users** – Pine Hall Room 107

January 31, 2017 2pm - 3pm March 1, 2017 10am - 11am

#### 2017 Assessment Institute in Indianapolis, October 22-24, 2017

To submit a proposal, go to: <a href="http://assessmentinstitute.iupui.edu/program/proposals.html">http://assessmentinstitute.iupui.edu/program/proposals.html</a>
For more information, please consult our website:

http://www.assessmentinstitute.iupui.edu or contact us at phone: (317) 274-4111

or email: planning@iupui.edu

Please consider submitting a proposal on or before the priority deadline of March 10, 2017.

#### Association for Institutional Research (AIR) 2017 Annual Forum:

May 30-June 2, 2017, Washington, DC http://forum.airweb.org/2017/pages/home

#### **SACSCOC Onsite Visits**

Thank you to two VSU faculty members who are representing VSU by sharing their time and knowledge by participating on a SACSCOC Onsite Visit in Spring 2017.

COEHS Faculty Nanci Scheetz (Jan. 2017)

COAS Faculty and UAC member Jane Kinney (Mar. 2017)

## V. UAC Meeting Schedule for Spring 2017

| 10:00 – 11:00am | West Hall 118                    |
|-----------------|----------------------------------|
| 10:30 – 11:30am | West Hall 118                    |
| 2:30 - 3:30pm   | West Hall 118                    |
| 12:00 – 1:00pm  | West Hall 118                    |
|                 | 10:30 – 11:30am<br>2:30 – 3:30pm |

#### VI. Adjourn

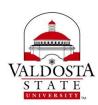

# University Assessment Committee Agenda

West Hall 118 Monday, January 30, 2017 10:00-11:00 AM

www.valdosta.edu/uac/

# 8.02 Computer Systems Quick Reference Guide

This document is intended as an overview of the accounts available to faculty at Valdosta State University. Steps for gaining access to the primary accounts utilized by new faculty, please visit <a href="http://www.valdosta.edu/administration/it/helpdesk/new/">http://www.valdosta.edu/administration/it/helpdesk/new/</a>

| Name/Use                                                                                                    | How to Access and Where to Find Support                                                                                                    |
|----------------------------------------------------------------------------------------------------|----------------------------------------------------------------------------------------------------|
| DegreeWorks is an advising tool to aid in advising with electronic checklists, what-if scenarios, GPA calculators, advising planner, and notes.                                    | DegreeWorks is accessed through Banner or the Faculty Portal. Email degreeworks@valdosta.edu for assistance.                                                                                                    |
| Digital Measures is a secure, easy-to-use online database for storing information about faculty achievements such as teaching, research and publications, service, and engagement. | From VSU Homepage, click MYVSU, then click Faculty Portal below the login box. Log in and select Resources, then Digital Measures.  Go to <a href="http://www.valdosta.edu/administration/sacs/faculty-credentials.php">http://www.valdosta.edu/administration/sacs/faculty-credentials.php</a> for handouts or email <a href="mailto:digital_measures@valdosta.edu">digital_measures@valdosta.edu</a>                                                                                                    |
| The <b>EAS Portal</b> is where you access Student Opinion Inventory information.                                                                                                   | http://www.valdosta.edu/academics/academic-affairs/faculty-access-to-the-eas-<br>portal.php For helpful guide go to: http://www.valdosta.edu/academics/academic-<br>affairs/sois/welcome.php                                                                                                    |
| Galileo, Georgia's Virtual<br>Library is a collection of more<br>than 250 journal, magazine,<br>and newspaper electronic<br>databases covering many<br>subject areas.              | Go to <a href="http://www.valdosta.edu/academics/library/">http://www.valdosta.edu/academics/library/</a> . When accessing off-campus, click the Anywhere Access link in the Main Menu on the left, then, log in with your BlazeVIEW username and password. After you have done so, click the GALILEO button.  This link takes you to live chat and other resources for help: <a href="http://www.valdosta.edu/academics/library/general/live-chat.php">http://www.valdosta.edu/academics/library/general/live-chat.php</a> Call the Reference Desk at 229-333-7149. |
| VSU Wireless provides wireless access to the internet from any campus location.                                                                                                    | Select VSU-StartHere in device network list. Launch web browser to connect via SmartPass Connect Wizard. Log into wireless device using your BlazeVIEW username and password.  Contact Information Technology Helpdesk at 229-245-4357 or send email to helpdesk@valdosta.edu  https://www.valdosta.edu/administration/it/infrastructure/network/wireless.php                                                                                                    |
| PeopleSoft is where you submit your travel expense for reimbursement and access GeorgiaFIRST Marketplace.                                                                          | From the VSU Home page, select MYVSU, select PeopleSoft Travel and Expenses. Contact Financial Services at 229-333-5708. For help tips: <a href="http://www.valdosta.edu/administration/finance-admin/financial-services/travel/">http://www.valdosta.edu/administration/finance-admin/financial-services/travel/</a>                                                                                                    |

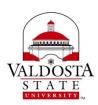

# University Assessment Committee Agenda West Hall 118

West Hall 118 Monday, January 30, 2017 10:00-11:00 AM

www.valdosta.edu/uac/

| Name/Use                                                                                                    | How to Access and Where to Find Support                                                                                                    |
|----------------------------------------------------------------------------------------------------|----------------------------------------------------------------------------------------------------|
| Office 365 is the home for Valdosta State University email.                                                                                                    | From the VSU Home Page, select MYVSU and log in, select VSU email. Call IT Helpdesk at 229-245-4357 for further assistance.                                                                                                    |
| <b>Qualtrics</b> is a web-based survey tool available for use by administrators, faculty, and staff.                                                                                                    | From VSU Home Page, select MYVSU and log in. Select Faculty Portal, log in and select Resources. <a href="http://www.valdosta.edu/academics/elearning/main/faculty-and-staff/faculty-resources/qualtrics.php">http://www.valdosta.edu/academics/elearning/main/faculty-and-staff/faculty-resources/qualtrics.php</a>                                                                                                    |
| Active Directory is the system that manages logging into Valdosta State University computers.                                                                                                    | Use this link for instructions on establishing your account:  http://www.valdosta.edu/administration/it/helpdesk/documents/ad- creatingcomputerlogin.pdf  Please contact the Information Technology Helpdesk at 229-245-4357 or send an e- mail to helpdesk@valdosta.edu for additional assistance.  User Guides: http://www.valdosta.edu/administration/it/helpdesk/vsu-accounts/active- directory.php                                                                                                    |
| ADP is used to access your<br>Pay Statements, W-2, Direct<br>Deposit, Benefits<br>Enrollment/Changes, Personal<br>Address/Phone/Emergency<br>Contacts, Request Extended<br>Leave-FMLA, Military, etc.,<br>Request and Report Sick and<br>Vacation leave. | Access from MYVSU, will see link to ADP/Shared Services or go to <a href="http://www.valdosta.edu/administration/finance-admin/human-resources/shared-services.php">http://www.valdosta.edu/administration/finance-admin/human-resources/shared-services.php</a> HR related questions: 229-333-5709 Student employee access: 229-333-7574 Training assistance: 229-259-5105 Password/Login issues: 855-214-2644 Payroll related questions: 229-333-5708 User Guides: <a href="http://www.valdosta.edu/administration/finance-admin/human-resources/shared-services.php">http://www.valdosta.edu/administration/finance-admin/human-resources/shared-services.php</a> |
| <b>Banner</b> is the Valdosta State University registration and advising system.                                                                                                    | From VSU Homepage, MY VSU, Login, click link for Banner Contact the Office of the Registrar at 229-333-5727 or <a href="resistrar@valdosta.edu">resistrar@valdosta.edu</a> for Banner User Name or Password issues. For helpful guides go to: <a href="http://www.valdosta.edu/administration/it/helpdesk/vsu-accounts/welcome.php">http://www.valdosta.edu/administration/it/helpdesk/vsu-accounts/welcome.php</a>                                                                                                    |
| BlazeVIEWD2L (Desire to Learn) is the online learning environment for many VSU courses.                                                                                                    | Access from MYVSU, login, click BlazeVIEW or <a href="http://www.valdosta.edu/academics/elearning/blazeview.php">http://www.valdosta.edu/academics/elearning/blazeview.php</a> eLearning Department- 229-245-6490 or blazeview@valdosta.edu for BlazeVIEW related issues. <a href="mailto:University System of Georgia D2L Help Center">University System of Georgia D2L Help Center</a>                                                                                                    |
| The VSU Campus Alert system uses RAVE Mobile Safety to quickly communicate with students, faculty, and staff in the event of an urgent situation on campus.                                                                                              | You will need to make sure you have the following information in ADP under Personal Information, Phone Numbers - Add or Update your Cell Phone 1, Business (Department), Main (desk), Home, and Cell Phone 2 (for SMS Texting) numbers. <a href="http://www.valdosta.edu/administration/finance-admin/police/alert/">http://www.valdosta.edu/administration/finance-admin/police/alert/</a>                                                                                                    |

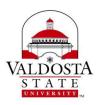

# University Assessment Committee Agenda West Hall 118

West Hall 118 Monday, January 30, 2017 10:00-11:00 AM

www.valdosta.edu/uac/

| Name/Use                                                                                         | How to Access and Where to Find Support                                                                                                    |
|--------------------------------------------------------------------------------------------------|----------------------------------------------------------------------------------------------------|
| Cascade is used to create and maintain departmental web pages.                                   | Access from MYVSU, will see link to Cascade Server CMS. User Guide: <a href="http://www.valdosta.edu/administration/it/helpdesk/employee-resources/employee-services/cascade.php">http://www.valdosta.edu/administration/it/helpdesk/employee-resources/employee-services/cascade.php</a> |
| File Sharing and Storage Solutions such as OneDrive, Filelocker, SharePoint, and Network Drives. | User Guide: <a href="http://www.valdosta.edu/administration/it/helpdesk/vsu-accounts/file-solutions.php">http://www.valdosta.edu/administration/it/helpdesk/vsu-accounts/file-solutions.php</a>                                                                                           |